## **บทที่ 3 วิธีการดําเนินงานวิจัย**

จากการที่ได้ศึกษาทฤษฎีของกังหันลมแกนตั้ง เราจึงได้รู้วิธีการคํานวณในการหาจํานวนใบกังหัน ลม ซึ่งความเร็วลมเฉลี่ยของจังหวัดจันทบุรีอยู่ที่ 2.06 เมตร/วินาทีความเร็วลมเฉลี่ยสูงสุด 9.44 เมตร/ วินาทีและขอบเขตที่เราต้องการก็คือ กําลังไฟฟ้า 100 วัตต์รัศมีเส้นผ่านศูนย์กลาง 1.2 เมตร และความ ยาวใบกังหันลม 2.5 เมตร โดยผลิตเครื่องกําเนิดไฟฟ้าที่เหมาะสมมาประยุกต์ใช้กับกังกังลมแกนตั้งเพื่อ เพิ่มประสิทธิภาพของกังหันลมในการทํางานที่ความเร็วลมสูงขึ้นได้อย่างมีประสิทธิภาพยิ่งขึ้น ดังนั้นเราจะ ได้สมการในการคํานวณหาจํานวนใบกังหันลมแกนตั้ง ดังนี้

### **ศึกษาข้อมูลเกี่ยวกับการออกแบบกังหันลมที่เหมาะสําหรับความเร็วลมต่ํา**

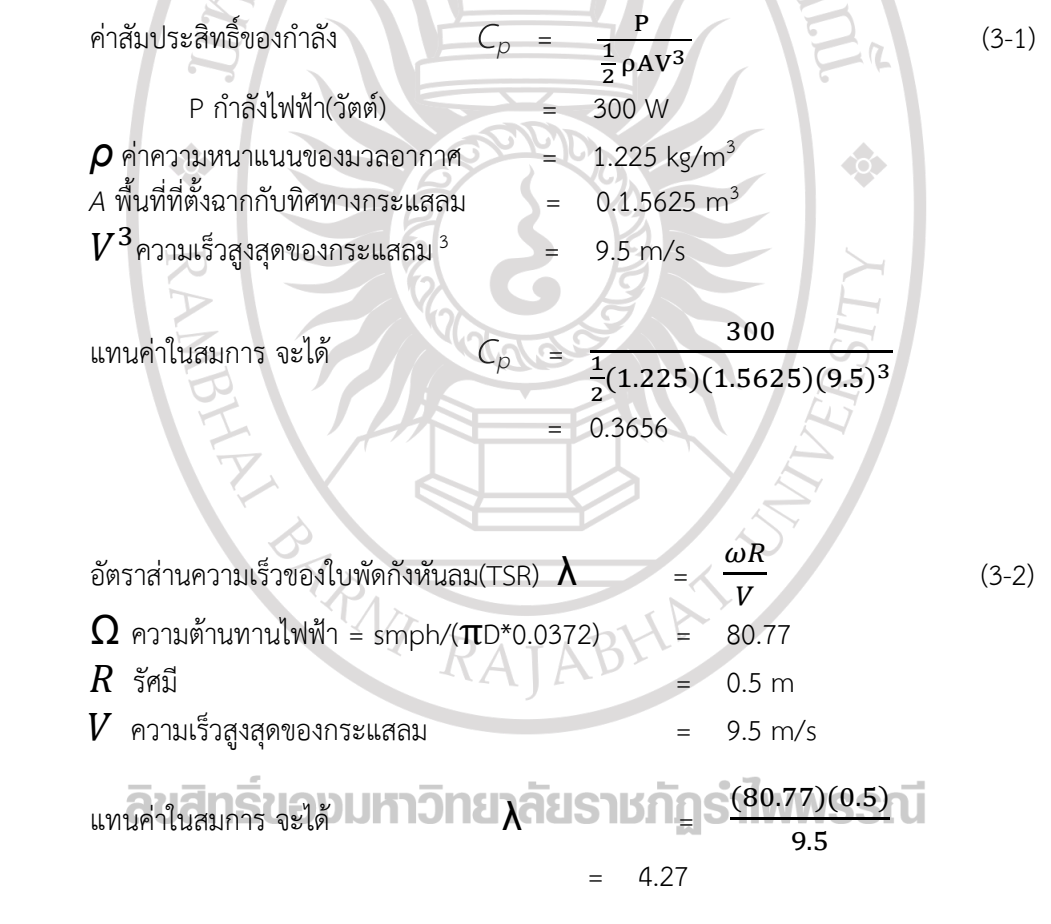

จากนั้น นำค่า C $_{\text{\tiny{p}}}$  และ  $\boldsymbol{\lambda}$  มาลากเส้นในภาพที่ 3.1 จะได้

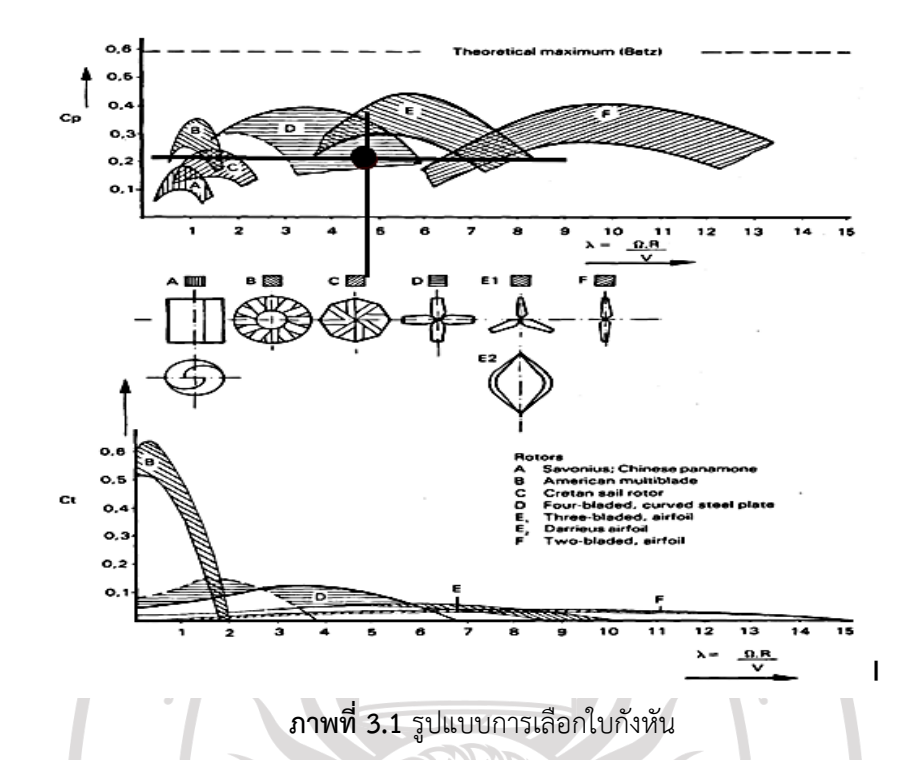

จากภาพที่ 3.1 จะเห็นว่าเส้นที่ลากทั้งสองแกนนั้นตัดกันที่จุด D นั้นหมายความว่า จํานวนใบที่ เหมาะสมในการทํากังหันลม ในพื้นที่จังหวัดจันทบุรีคือ 3 ใบ

#### **3.2 การออกแบบใบพัด**

การออกแบบใบพัดของกังหันลมแกนตั้งของใบพัดทั้ง 4 ใบ โดยใช้ซีรี่ NACA0012 เพื่อเพิ่มมุม โจมตี (attack angle) จะเพิ่มโมเม้นตั้มในการเหวี่ยงหนีศูนย์กลาง

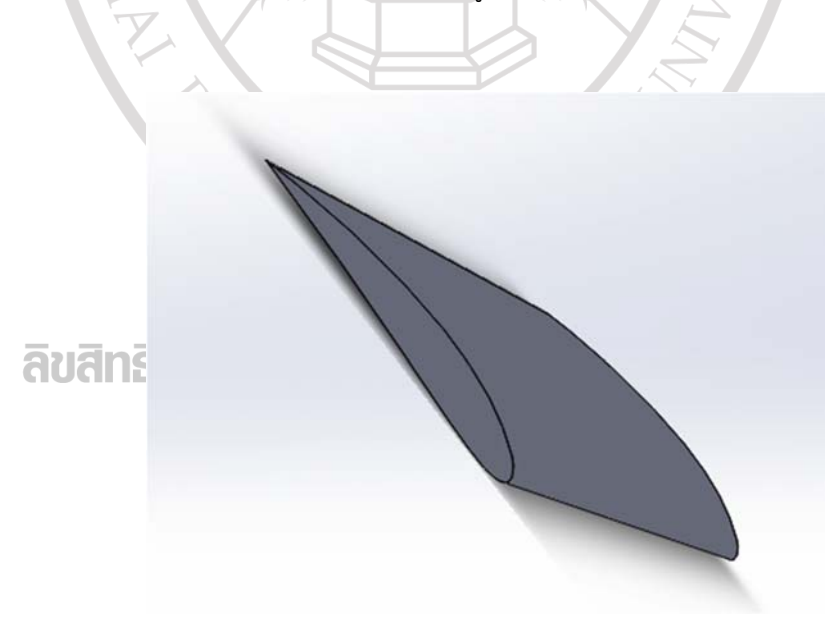

**ภาพที่ 3.2** รูปแบบใบกังหันลม NACA0012 โดยใช้โปรแกรม solidwork

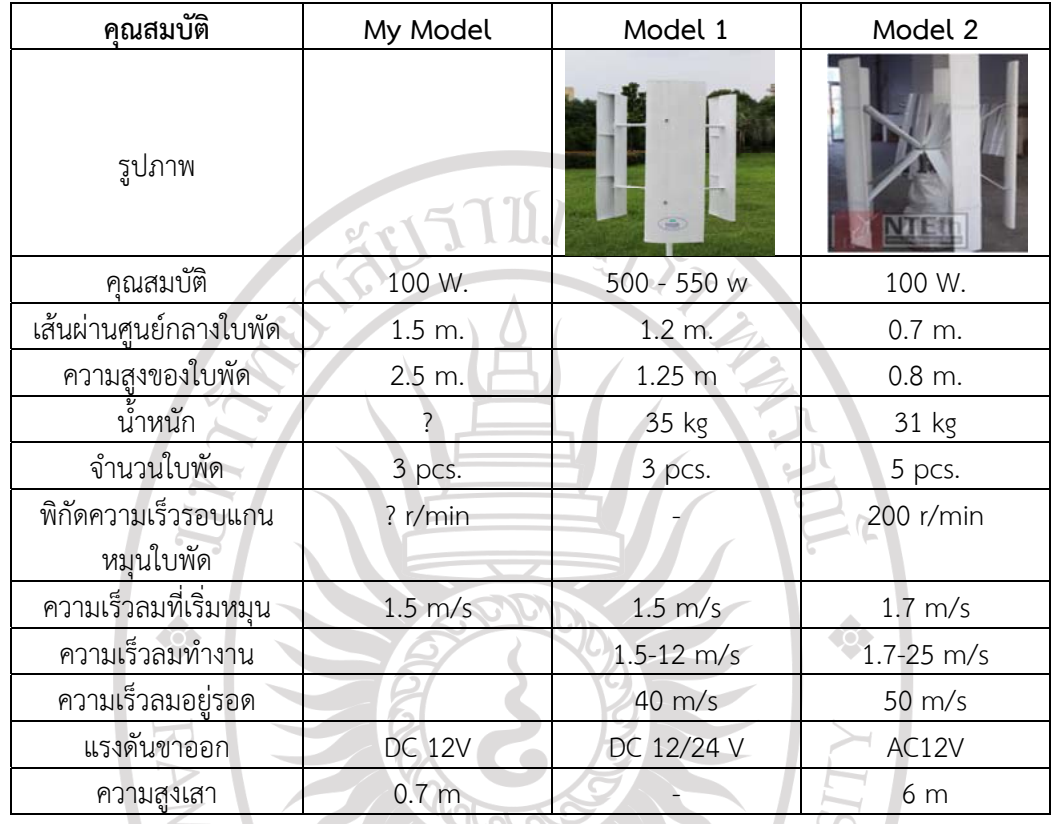

สืบค้นต้นแบบของกันหันลมที่นํามาศึกษาและพัฒนาโดยมีที่ใกล้เคียงกับตัวกังหันที่ต้องการ ออกแบบ

**ตารางที่ 3.1** การหาต้นแบบกังหันลมและเปรียบเทียบเพื่อออกแบบกังหันลม

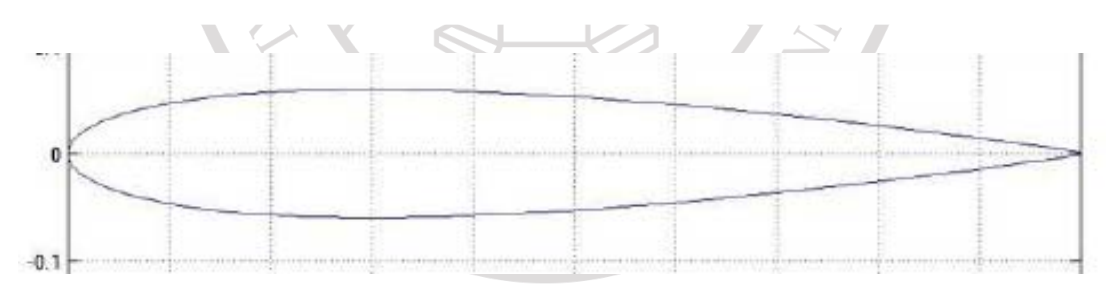

**ภาพที่ 3.3** รูปแบบใบกังหันที่ใช้คือ NACA 0012 AIRFOILS

หลังจากที่ได้รูปแบบใบแล้วนั้นก็มาทำการขึ้นรูปจำลองกังหันลมที่มีมุมบิดที่ 30, 45 และ 60 และ ที่ความเร็วรอบที่ 100, 120 และ 140 และมุมกวาดที่ 100, 120 และ 140 เซนติเมตร

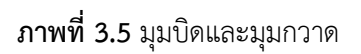

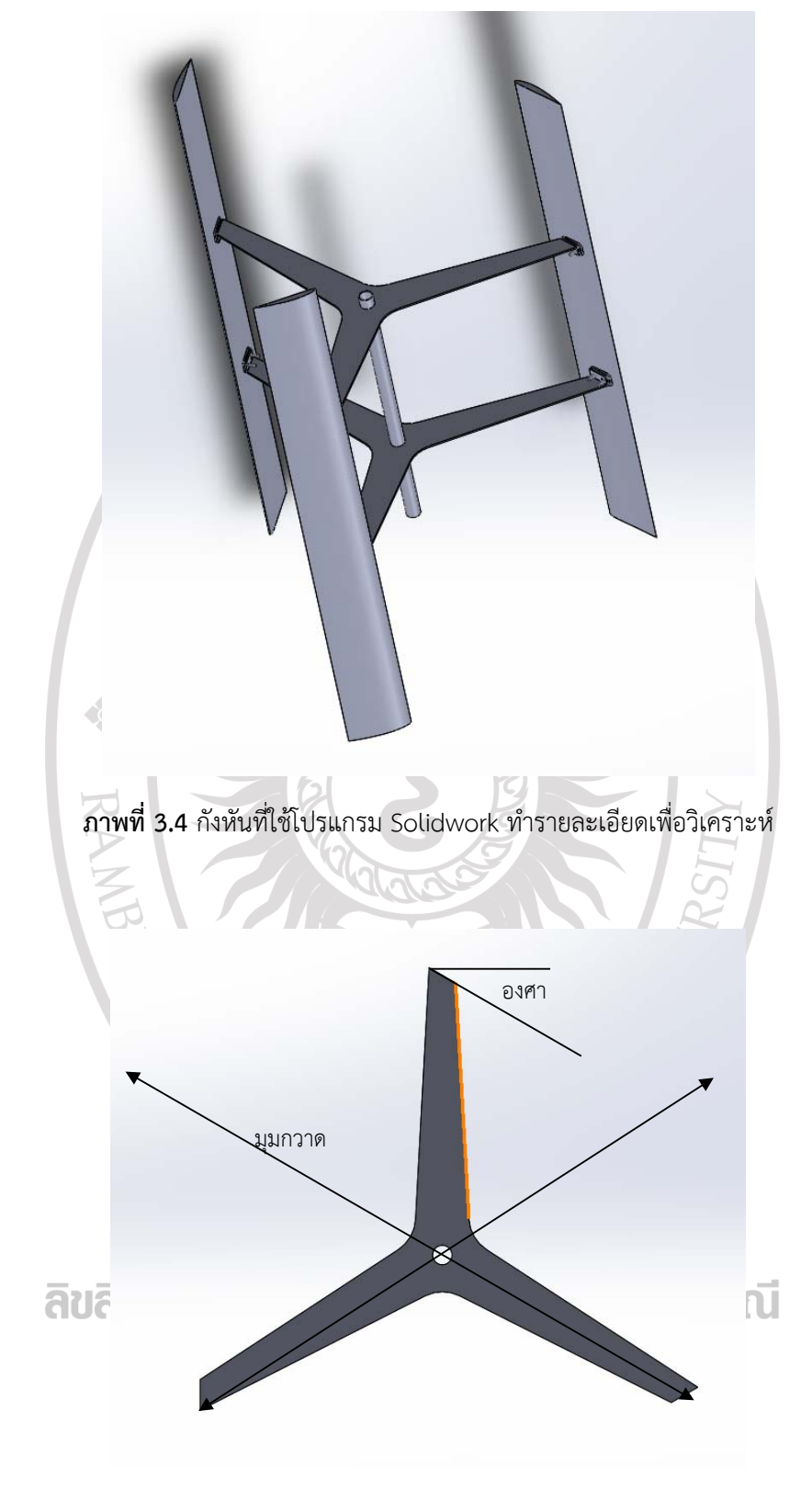

## **วิเคราะห์ด้วย Finite Element ด้วยโปรแกรม เพื่อหาค่าแรงผลักสูงสุดเพื่อนํามาใช้ในการ ผลิตเครื่องกําเนิดไฟฟ้าที่เหมาะสม**

ใช้โปรแกรม Fluent จําลองขอบเขตและสร้างพื้นที่ในการ mesh รูปทรงของกังหันลมเพื่อ เตรียมการวิเคราะห์ด้วยโปรแกรม Fluent จากการสืบค้นใบกังหันลมต้นแบบมีคุณสมบัติดังนี้

Wind Turbine Performance Data

Turbine Model = FE0012U

Turbine Blades = 3 (25 deg blade pitch)

Battery Load = 12 V

Startup Wind Speed = 2 m/s

Charging Initiation Wind Speed = 3.2 m/s

Charging Initiation RPM = 100, 120, 140

**1. การใช้โปรแกรม Gambit เพื่อกําหนดค่าขอบเขตและพื้นที่การmeshรูปทรงกังหันลม**  การกําหนดค่าขอบเขตและพื้นที่ในการ mesh รูปทรงกังหันลม โดยกําหนดใบกังหันลมในกรณีต่าง ๆ ดังนี้

กรณีข้อมูลจากการสืบค้นใบกังหันลมมีจํานวน 3 ใบและมุมบิด 30, 45 และ 60 องศา การกําหนดขอบเขตและพื้นที่การ mesh รูปทรงกังหันลมจากข้างต้นทั้ง 2 กรณีมีขั้นตอนดังนี้ - เปิดโปรแกรม Gambit ทําการ import file กังหันลมที่ออกแบบพร้อมทั้งติดตั้งใบ

กังหันลมกับ hub

 - สร้างโดเมนในครอบกังหันลมโดยกําหนดใบกังหันลมชิดด้านที่ลมปะทะกับโดเมน - สรางโดเมนนอกเพ ้ ื่อครอบโดเมน

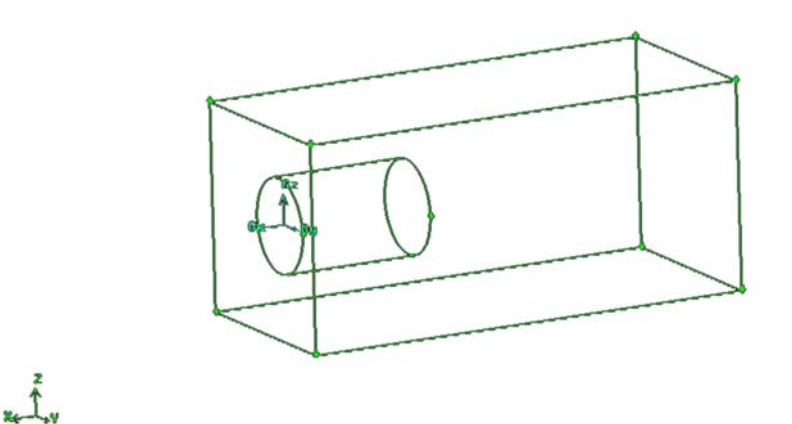

**ภาพที่ 3.6** โดเมนนอก

- ทําการ mesh กังหันลมกับโดเมนใน ดังภาพที่ 3.6 และ mesh โดเมนนอก

#### **ภาพที่ 3.7** โดเมนนอกที่ mesh

- กําหนดค่าขอบเขตโดยมีรายละเอียดดังนี้

1) Hub กำหนดขอบเขตเป็น Wall ชนิด Moving Wall

2) Blade กําหนดขอบเขตเป็น Wall ชนิด Moving Wall

3) พื้นที่ด้านนอกของโดเมนใน กําหนดขอบเขตเป็น Interface

4) พื้นที่กลวงด้านในของโดเมนนอก กําหนดขอบเขตเป็น Interface

5) ทางเข้าปะทะกังหันที่โดเมนนอก กําหนดขอบเขตเป็น Inlet Velocity

- 6) ทางออกจากกังหันที่โดเมนนอก กําหนดขอบเขตเป็น Outlet Pressure
- 7) ด้านทั้งสี่ที่โดเมนนอก กําหนดเป็น Wall
- 8) กําหนดของไหลข้างใน โดเมนใน เป็น Fluid ชนิด Air
- 9) กําหนดของไหลข้างใน โดเมนนอก เป็น Fluid ชนิด Air

#### **2. การวิเคราะห์กังหันลมด้วยโปรแกรม Fluent**

กังหันลมที่กําหนดค่าขอบเขตและ mesh รูปทรงเพื่อทําการวิเคราะห์ด้วยวิธีการคํานวณแบบ Numerical เพื่อทํานายค่าแรงต่างๆ ของกังหันลม ซึ่งมีขั้นตอนดังนี้

 - เปิด file ที่เตรียมไว้จากโปรแกรม Gambit ด้วยโปรแกรม Fluent - Check Grids เพื่อ Check ความถูกต้องของการ mesh

- ตรวจสอบขนาดของวัตถุที่วิเคราะห์โดยการ Scale

- กําหนดค่าคงที่ความหนาแน่นของอากาศและค่าความหนืดโดยจําลองการไหลแบบ

ปั่นป่วน  $(k - \varepsilon)$ 

 - ตรวจสอบหน่วยของค่าตัวแปรต่างๆ เช่น Angular Velocity ให้เปลี่ยนเป็น rpm เป็นต้น

- กําหนด Grid interface
- กําหนดความเร็วลม และความเร็วรอบการหมุนเพื่อเตรียมทําการวิเคราะห์
- วิเคราะห์ด้วยคําสั่ง Iterate

- หลังจากการวิเคราะห์เสร็จสิ้น หาค่า Torque โดยใช้คําสั่ง Turbo Topology จับคู่ ค่าต่างๆ และเมื่อเสร็จสิ้นการกําหนดค่าจะได้ค่า Torque จาก Turbo Report

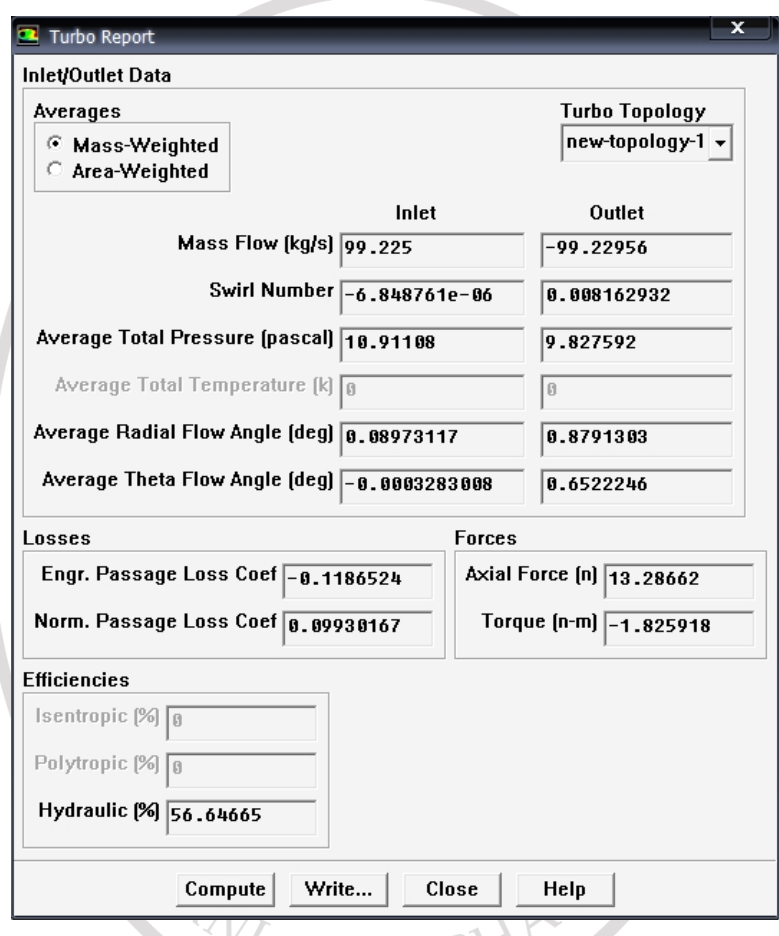

**ภาพที่ 3.8** ค่าทอร์ค (Torque) ที่ได้จากการวิเคราะห์กังหันลม

## **สร้างแบบจําลองขนาดย่อเพื่อหาผลสอดคล้องกับงานวิเคราะห์**

1. สร้างใบกังหัน นำแผ่นอลูมิเนียมความหนา 2 มิลลิเมตร มาตัดตามแบบ NACA 0012 แล้ว เจาะรูตามภาพ จํานวน 12 ชิ้น

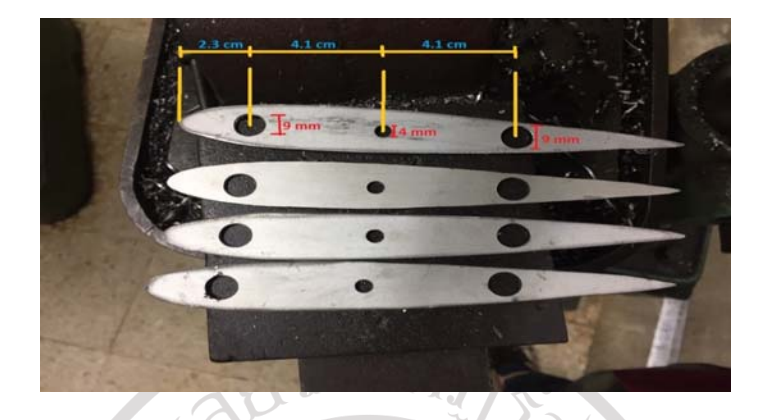

**ภาพที่ 3.9** แผ่นอลูมิเนียมความหนา 2 มิลิเมตร ตัดตามแบบ NACA 0012 แล้วเจาะรู

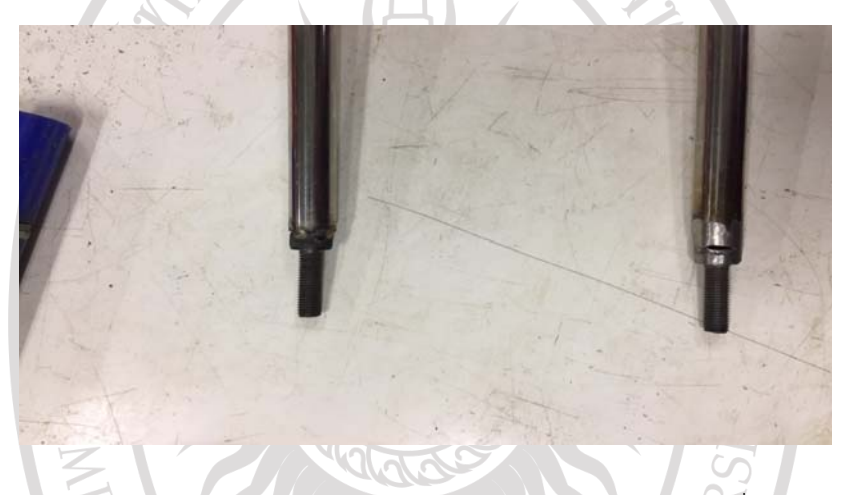

**ภาพที่ 3.10** นําท่อแสตนเลสขนาด 9 มิลลิเมตร ยาว 59 เซนติเมตร 8 เส้นมาเชื่อมเข้ากับหัวน๊อต หกเหลี่ยมขนาด 4 มิลลิเมตร

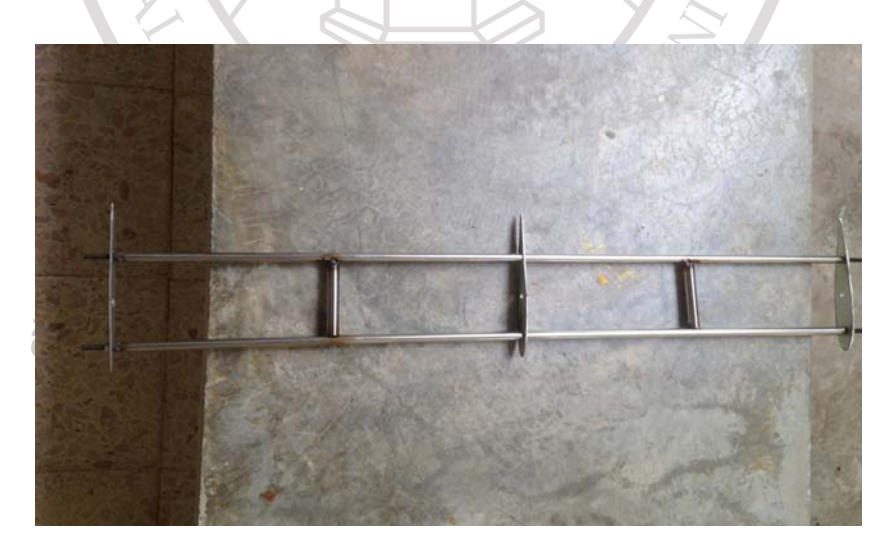

**ภาพที่ 3.11** นําใบ NACA 0012 ที่ตัดไว้มาเสียบเข้ากับโครง

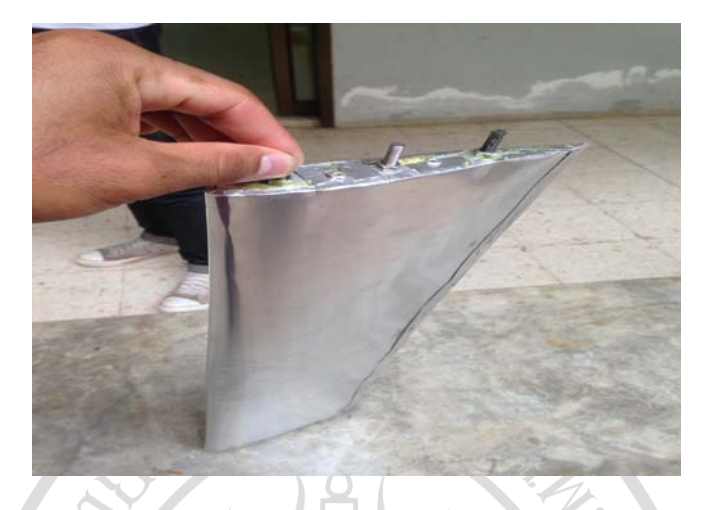

**ภาพที่ 3.12** ตัดแผ่นอลูมิเนียมบาง เบอร์ 33 มาครอบแล้วทากาว DOG

2. สร้างแกนจับพร้อมฐานยึด โดยทําที่จับกับชุดใบเพื่อให้เกิดความสมดุลระหว่างใบกังหัน

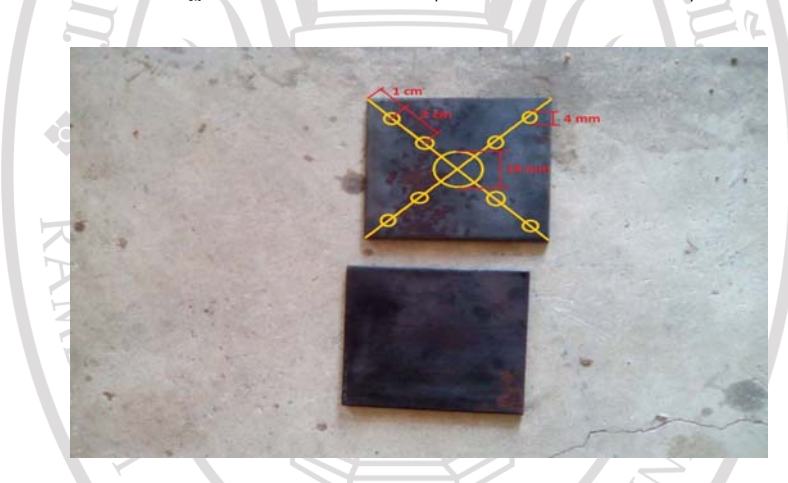

**ภาพที่ 3.13** เหล็กแบนหนา 3 มิลลิเมตร ขนาด 3x3 นิ้วมาเจาะรูตามขนาดที่กําหนด

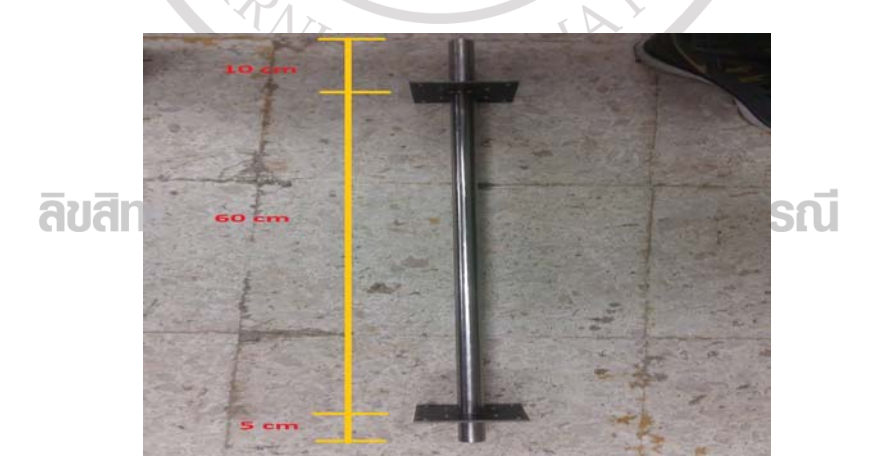

**ภาพที่ 3.14** ท่อแสตนเลสขนาด 19 มิลลิเมตร ยาว 75 เซนติเมตร

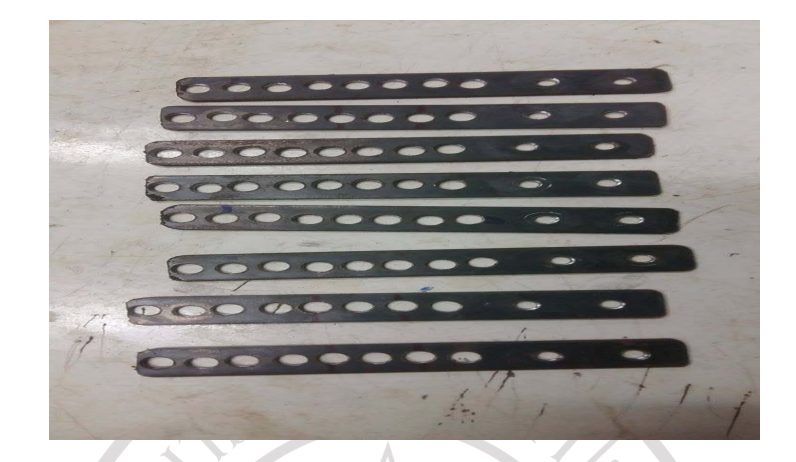

**ภาพที่ 3.15** แกนจับใบ นําเหล็กแบนหนา 2 มิลลิเมตร กว้าง 19 มิลลิเมตร ยาว 12.5 เซนติเมตร

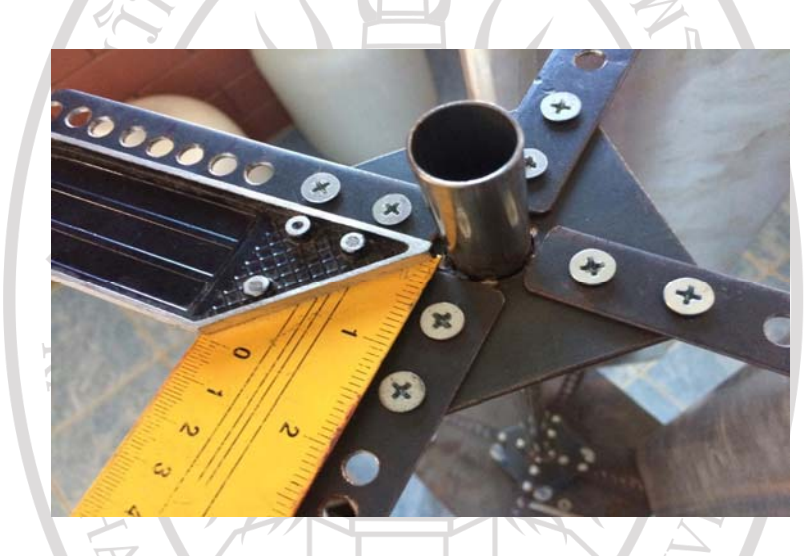

**ภาพที่ 3.16** นําแกนจับใบมาขับน๊อตเข้ากับแกนกลาง

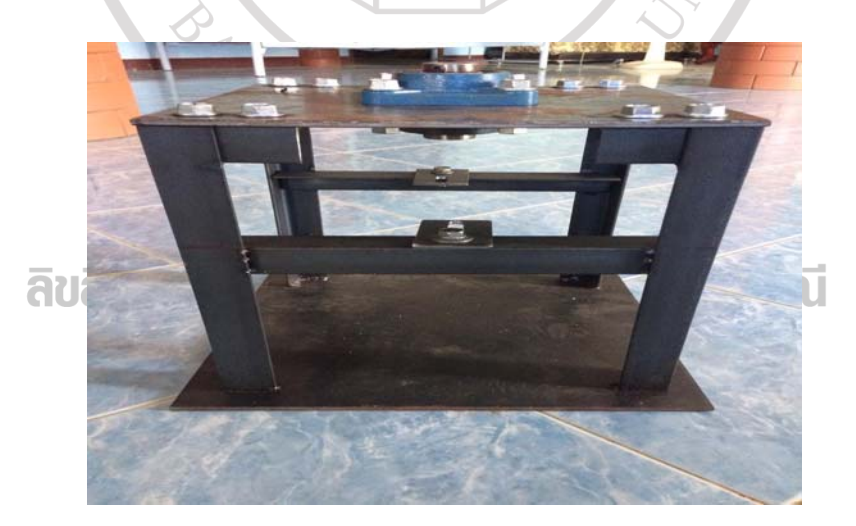

**ภาพที่ 3.17** ความสูงของฐาน 30 เซนติเมตร

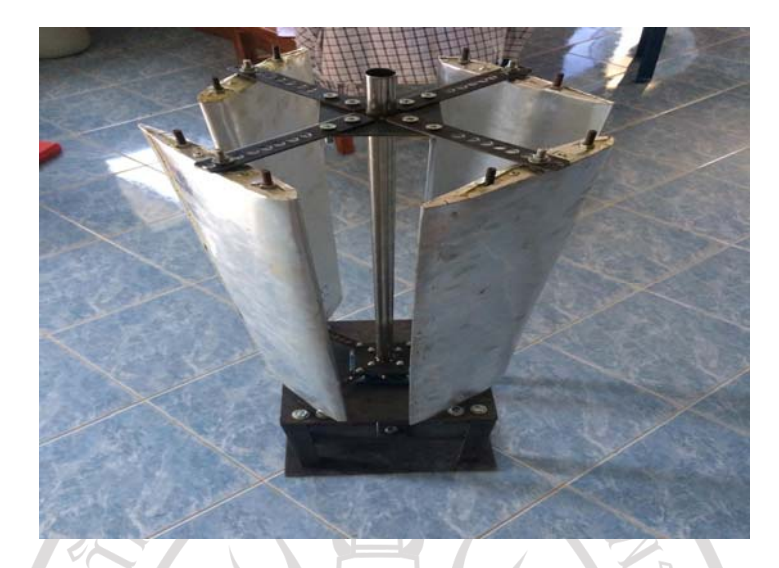

**ภาพที่ 3.18** ประกอบกังหันเข้ากันฐาน

## **สร้างชิ้นงานจริง**

ใบกังหันลมจากไฟเบอร์กลาส มีขนาดความยาว 2.5 เมตร กว้าง 1.2 เมตร เป็นแบบ 3 แกน และ เครื่องกําเนิดไฟฟ้ากระแสตรงและติดตั้งเข้ากับกังหันลม

1. สร้างแบบ Mold ใบกังหันโดยใช้เครื่อง CNC กัดโฟมแบบตัวผู้ ตัวเมียเพื่อทำ mold ประกบ

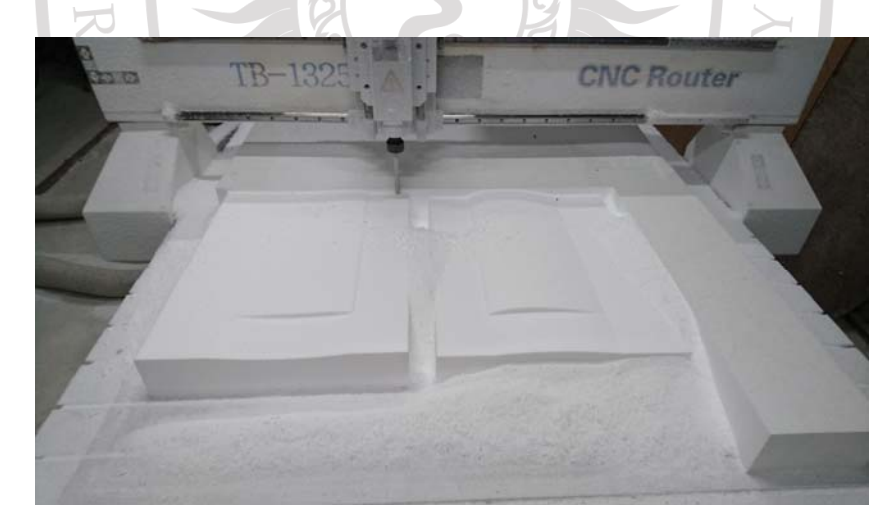

# **ภาพที่ 3.19** เครื่อง CNC กัดโฟมเพื่อทํา Mold

่ 2. ทำใบกังหันโดยใช้เส้นใยไฟเบอร์กลาสพร้อมน้ำยาเรซิ่น โดยลงขี้ผึ้งรองพื้นก่อนหลังจากนั้นจึง ทาน้ํายาเรซิ่นลงไปแล้วนําเส้นใยไฟเบอร์วางแล้วทาน้ํายาซ้ําอีกรอบ ทําซ้ําไปเรื่อยๆ โดยวางแผนใบไฟ เบอร์ 3 ชั้น พอชิ้นงานแห้งจึงนำมาประกบแล้วตัดปีกออกแล้วปรับแต่งให้เข้าทรง

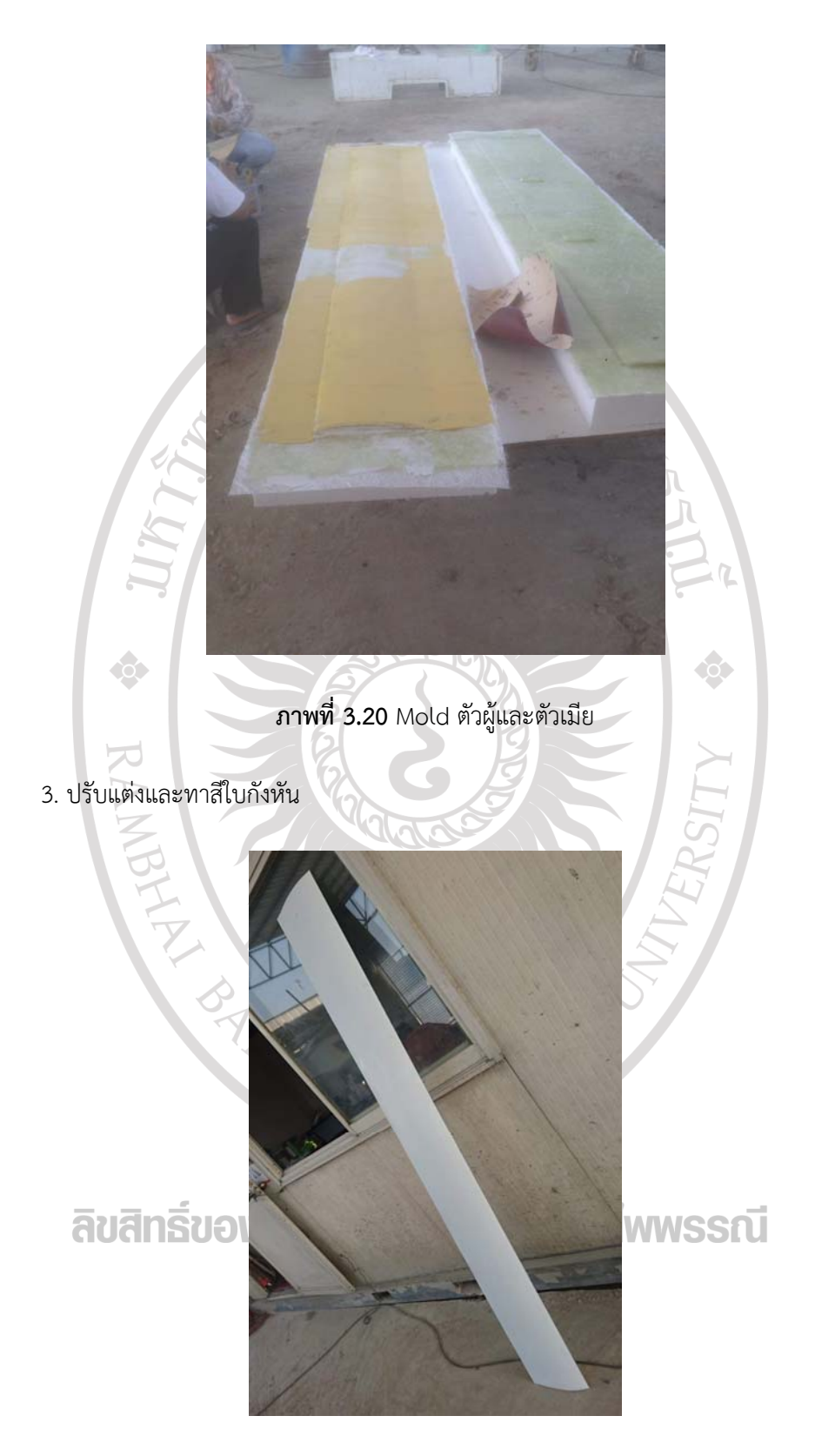

**ภาพที่ 3.21** ใบกังหัน

**ภาพที่ 3.23** ชุดแกนกลาง

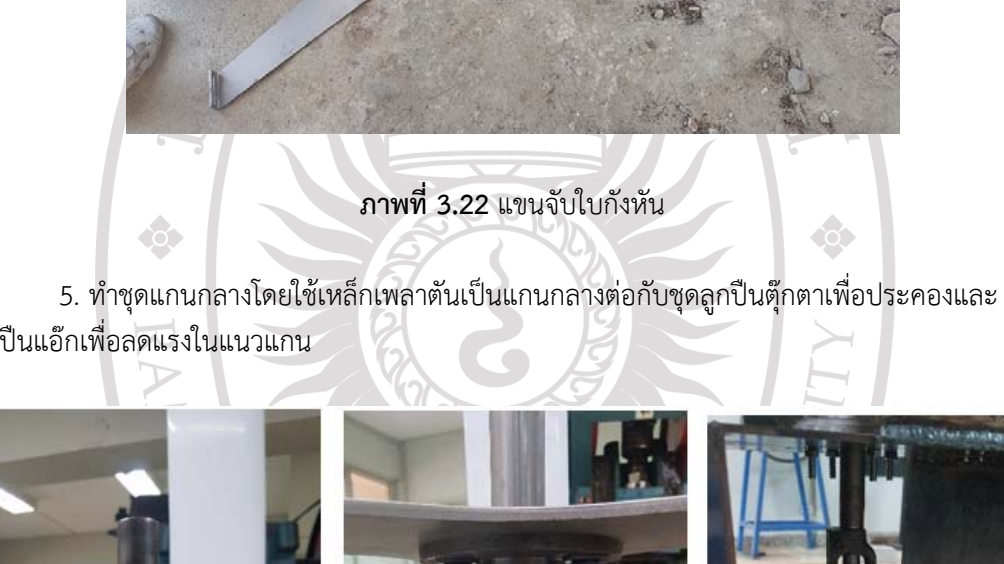

ลูกปืนแอ๊กเพื่อลดแรงในแนวแกน

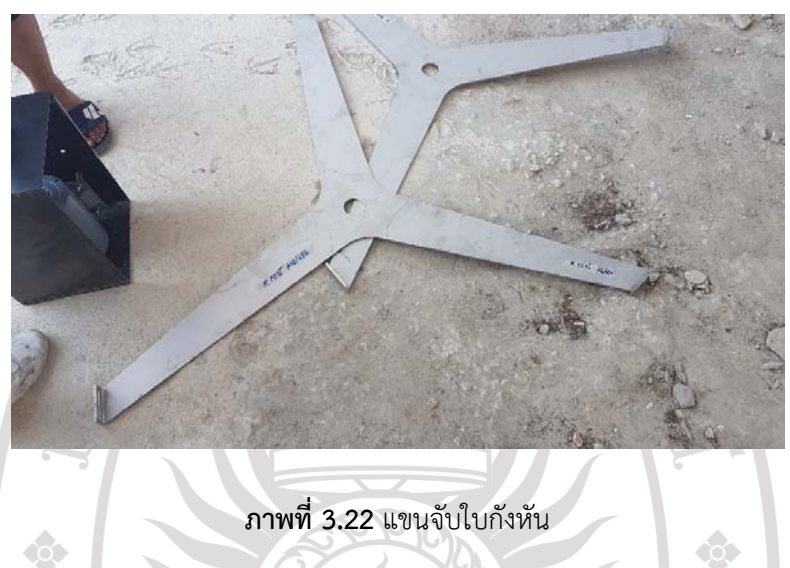

 4. ใช้เครื่องตัดเลเซอร์ตัดแผ่นสแตนเลส หนา 6 มิลลิเมตร ตามภาพที่ 3.5 เพื่อขนาดของชิ้นงาน สําหรับทําตัวจับใบ และทําสล็อตเพื่อจับกับตัวใบ

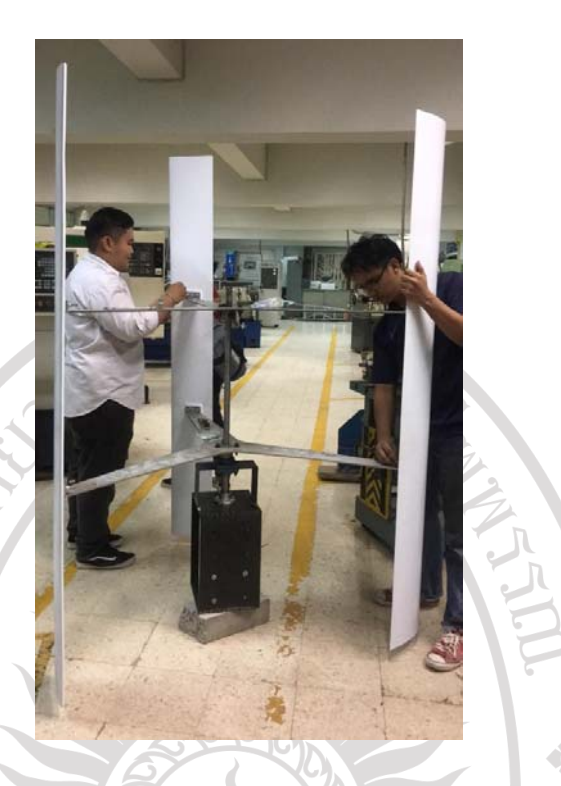

**ภาพที่ 3.24** กังหันลมชิ้นงานจริง

# **เก็บผลการทดสอบกังหันลมชิ้นงานจริง**

จัดสถานที่เก็บผลโดยแบ่งระยะห่างของพัดลมเป็น 10 ระยะๆละ 1 เมตร โดยตั้งอุปกรณ์เก็บ ความเร็วลมไว้บริเวณหน้าใบเพื่อเก็บค่าความเร็วลม

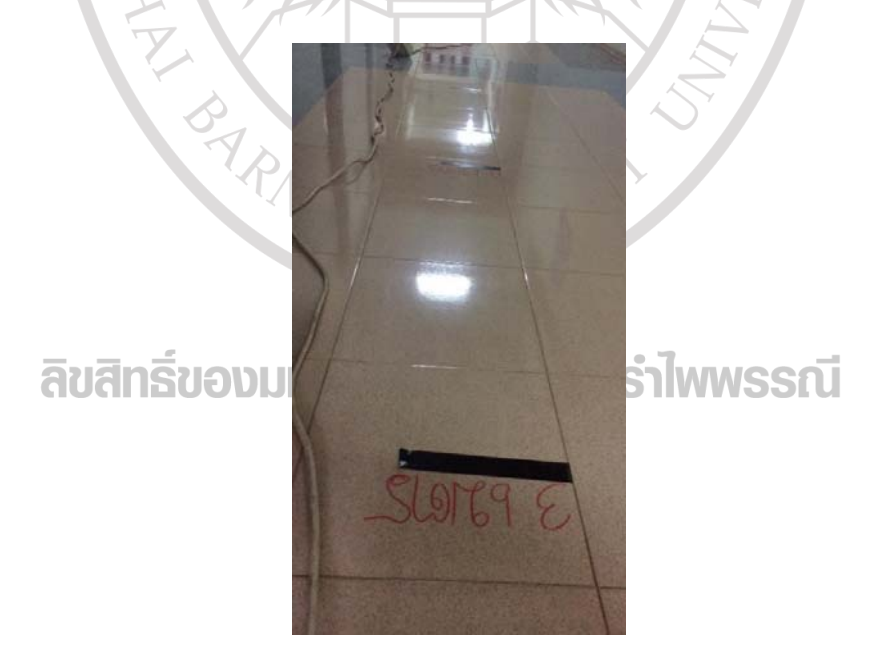

**ภาพที่ 3.25** ระยะการเก็บข้อมูลความเร็วลม

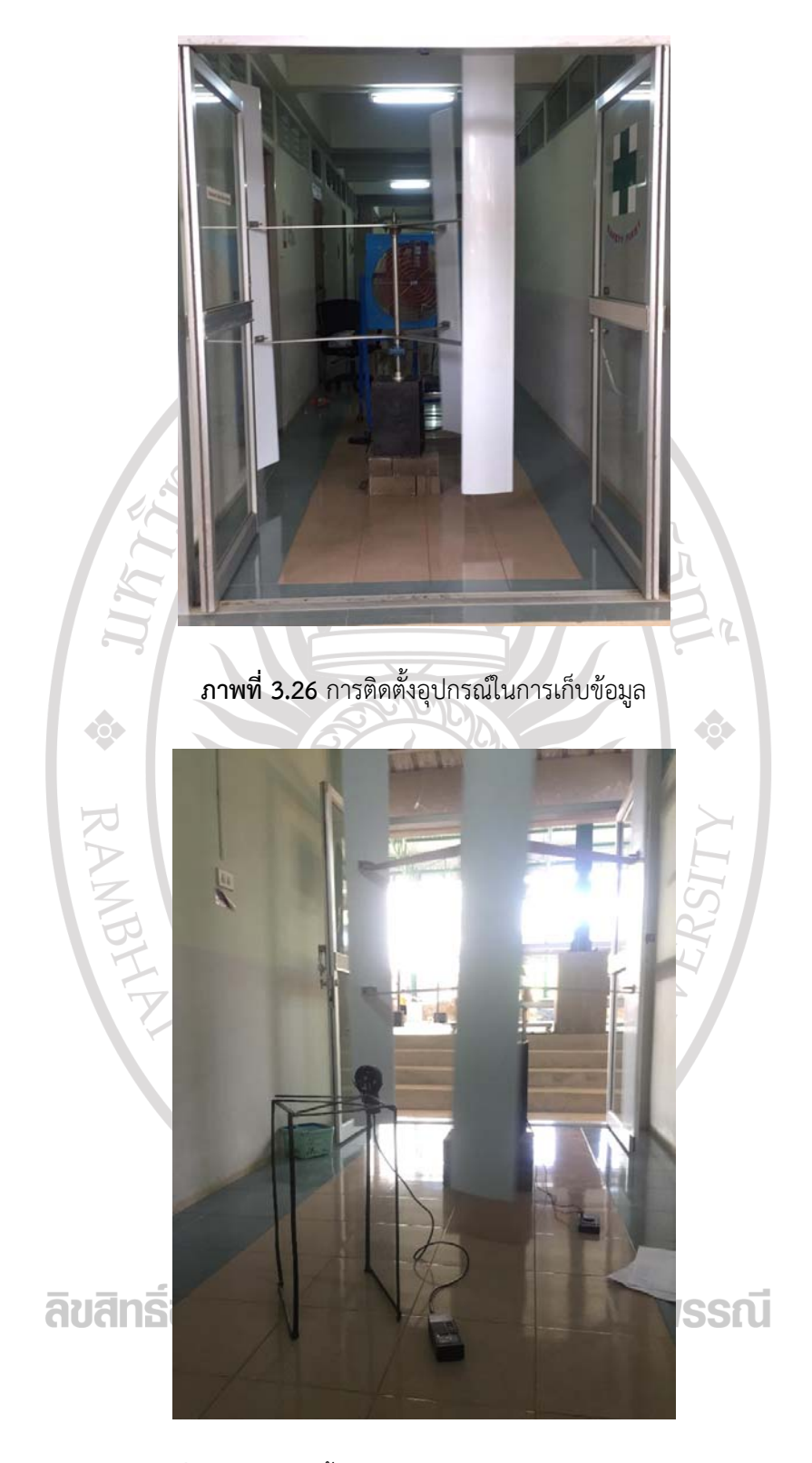

**ภาพที่ 3.27** การติดตั้งอุปกรณ์วัดลมและวัดไฟในการเก็บข้อมูล